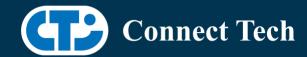

# **BOARD SUPPORT PACKAGE**

For Connect Tech NVIDIA® Jetson ORIN™ NX & ORIN NANO™ Carriers

BSP Version: ORIN-NX-NANO-35.3.1-INTELRS V001

Last Updated: 2023/12/04

# 1. Introduction

This Board Support Package adds support for the Connect Tech Jetson Orin™ NX and Orin Nano™ family of carrier boards to Linux4Tegra. It includes any extra files required to use all the features of Connect Tech carriers.

Please check Section 3 for supported features for your board and Section 7 for the changes made between versions. You can check which version of the BSP you have installed by running:

cat /etc/cti/CTI-L4T.version

Check for the Latest Version of the CTI-L4T BSP at: https://connecttech.com/resource-center/l4t-board-support-packages/

# 2. Requirements

- x86/x64 based host machine running Ubuntu 18.04 or 20.04
- JetPack 5.1.1 / L4T 35.3.1 installed (see Section 4)
- Orin™ NX or Orin Nano™ module
- Connect Tech Orin™ NX / Orin™ Nano Carrier
- USB Cable for flashing

\*L4T version can be found in /etc/nv\_tegra\_release and will look like this: # R35 (release), REVISION: 3.1

# 3. BSP Features

## 3.1 Supported Cameras in BSP

Intel RealSense D457

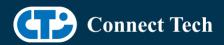

## 3.2 Product Specific Details

### NGX010 (Rudi-NX)

- USB 3.0 Support
- USB OTG Support
- Micro SD Card
- GbE Phy Support
- NVMe Card Support
- Wifi/Bluetooth support
- CAN Support
- UART Support
- I2C Support
- GPIO Support
- SPI Support
- PWM Support
- GMSL Camera Support (Intel Realsense)

#### 3.3 Limitations and Known Issues

1. Micro SD card on CTI Xavier-NX carriers will not work with Orin™ NX or Orin™ Nano, As pin mapping for those pins has changed.

# 4. Installation

## 4.1 Obtaining NVIDIA® Jetpack

Before Installing the BSP you will need to install JetPack 5.1.1 on the host system using NVIDIA® SDK Manager (section 4.1.1) or from the NVIDIA® Embedded Download Center (section 4.1.2)

## 4.1.1 Installing JetPack from SDK Manager

For installing using sdkmanager, please follow installation steps from kdb373 for Jetpack 4.2+ https://connecttech.com/resource-center/kdb373/

## 4.1.2 Installing JetPack from NVIDIA® Embedded Download Center

1. Create a new directory for installing the Jetpack. Referred to as <BSP\_ROOT>

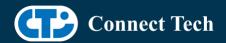

in these instructions.

- 2. Go to Jetpack Release Page https://developer.nvidia.com/embedded/jetson-linux-r3531
- 3. Download the "L4T Driver Package (BSP)" and "Sample Root Filesystem" files for Orin™ modules (t234 platform).
- 4. Put the "L4T Driver Package (BSP)" and "Sample Root Filesystem" in <BSP\_ROOT>. Afterwards, you should have the following files in <BSP\_ROOT>
- jetson\_linux\_r35.3.1\_aarch64.tbz2
- tegra\_linux\_sample-root-filesystem\_r35.3.1\_aarch64.tbz2
  - 5. Extract the "L4T Driver Package" tarball:

```
cd <BSP_ROOT>
sudo tar -jxf jetson_linux_r35.3.1_aarch64.tbz2
```

6. You should now have a new directory called Linux\_for\_Tegra in your <BSP\_ROOT> folder. Extract the "Sample Root Filesystem" into Linux\_for\_Tegra/rootfs.

sudo tar -C Linux\_for\_Tegra/rootfs/ -xjf tegra\_linux\_sample-root-filesystem\_r35.3.1\_aarch64.tbz2

#### 4.2 CTI BSP Installation

1. Copy the CTI-L4T-ORIN-NX-NANO-35.3.1-INTELRS-V###.tgz package into <BSP\_ROOT>/Linux\_for\_Tegra.

If you are using NVIDIA's SDK Manager then "<BSP\_ROOT>" will be: ~/nvidia/nvidia\_sdk/<JetPack\_Version>\_Linux\_JETSON\_NX\_ORIN\_TARGETS/ or

~/nvidia/nvidia\_sdk/<JetPack\_Version>\_Linux\_JETSON\_NANO\_ORIN\_TARGETS/depending on your target module.

Otherwise if manually installing from the NVIDIA® Embedded Download Center <BSP\_ROOT> will be the folder created previously

cp CTI-L4T-ORIN-NX-NANO-35.3.1-INTELRS-V###.tgz <BSP\_ROOT>/Linux\_for\_Tegra

- 2. Extract the BSP: tar -xzf CTI-L4T-ORIN-NX-NANO-35.3.1-INTELRS-V###.tgz cd <BSP\_ROOT>/Linux\_for\_Tegra sudo tar -xzf CTI-L4T-ORIN-NX-NANO-35.3.1-INTELRS-V###.tgz
- 3. Change into the CTI-L4T directory: cd <BSP\_ROOT>/Linux\_for\_Tegra/CTI-L4T

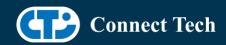

4. Run the install script (as root or sudo) to automatically install the BSP files to the correct locations:

sudo ./install.sh #return to Linux\_for\_Tegra cd ..

5. The CTI-L4T BSP is now installed on the host system and it should now be able to flash the Orin™ NX/Orin™ NANO module.

# 5. Flashing Orin™ NX/Orin™ NANO Modules

- 1. Connect an NVMe m.2 card to one of the m.2 slots on your Orin™ NX/Orin™ Nano carrier.
- 2. Connect the Orin™ NX/Orin™ NANO and Carrier to the computer via USB, following the instructions in the appropriate manual.
- 3. Put the system to be flashed into recovery mode, following the instructions in the appropriate manual
- 4. There are two options for flashing Jetson modules:

Using CTI's automated script: ./cti-flash.sh

Follow the menu and select your desired configuration. Once selected,

the device will start to flash.

Using the Manual Method with cti-nvme-flash:

Note do not add the ".conf" file extension to the <config> parameter:

Manual Flash: ./cti-nvme-flash.sh cti/<module>/<boardname>/<config>

<module> is either orin-nx or orin-nano depending on your module.

#### Examples:

./cti-nvme-flash.sh cti/orin-nx/boson/base ./cti-nvme-flash.sh cti/orin-nano/boson/base

5. Once the flashing has completed, the Orin™ NX/Orin™ Nano will reboot

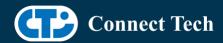

# 6. Upgrading to a New Package Release

Upgrading L4T or CTI-BSP versions without reflashing is not currently supported.

# 7. Switching Profiles on Orin NX

- 1. Open a terminal on the Orin™ NX/Orin™ NANO
- 2. Run "sudo cti-orin-nx-nano-fdt.sh"
- 3. Select the profile you wish to switch to from the menu.
- 4. Select the target module (Orin-NX or Orin-NANO) from the menu.
- 5. Restart the system

Note: This script updates the dtb by appending/replacing the FDT variable in extlinux.conf

# 8. Change Log

### Version ORIN-NX-NANO-35.3.1-INTELRS V001, Dec 4, 2023

- Initial release of Rudi-NX with Intel Realsense for Orin™ NX/Orin™ Nano
- Due to the provided driver from the vendor, streaming using realsense-viewer may on occassion fail to launch; this is a known issue. Relaunch the stream if it crops up.

#### **Contact Connect Tech**

If you have any problems, questions or suggestions regarding the Board Support Package and hardware, please feel free to contact Connect Tech Inc.

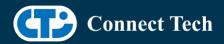

| Contact Information |                                                                                                    |
|---------------------|----------------------------------------------------------------------------------------------------|
|                     | Please go to the <u>Connect Tech Resource Center</u> for product manuals, installation guides, device drivers, BSPs and technical tips.                                                               |
| Support             | Submit your <u>technical support</u> questions to our support engineers.<br>Technical Support representatives are available Monday through Friday, from 8:30 a.m. to 5:00 p.m. Eastern Standard Time. |
|                     | support@connecttech.com sales@connecttech.com                                                                                                    |
|                     | www.connecttech.com                                                                                                    |
| Contact Information | Toll Free: 800-426-8979 (North America only) Telephone: +1-519-836-1291 Facsimile: 519-836-4878 (on-line 24 hours)                                                                                    |